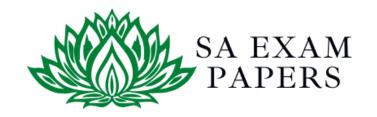

### SA EXAM PAPERS

# YOUR LEADING PAST YEAR EXAM PAPER PORTAL

Visit SA Exam Papers

www.saexampapers.co.za

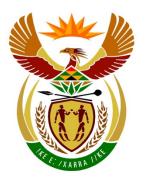

## basic education

Department:
Basic Education
REPUBLIC OF SOUTH AFRICA

### **SENIOR CERTIFICATE EXAMINATIONS**

## COMPUTER APPLICATIONS TECHNOLOGY P1 2018

#### **MARKING GUIDELINES**

**MARKS: 180** 

| CENTRE NUMBER      |   |   |   |   |   |    |   |   |   | FINA | L MA | ARK |   |   |    |     |
|--------------------|---|---|---|---|---|----|---|---|---|------|------|-----|---|---|----|-----|
| EXAMINATION NUMBER |   |   |   |   |   |    |   |   |   |      |      |     |   |   |    |     |
| QUESTION           | 1 | I | 2 | 2 | ; | 3  | 4 | 1 | į | 5    | 6    | 6   | 7 | 7 | то | TAL |
| POSSIBLE MARK      | 2 | 9 | 2 | 0 | 2 | :3 | 2 | 7 | 4 | 0    | 1    | 9   | 2 | 2 | 1  | 80  |
| MARKER             |   |   |   |   |   |    |   |   |   |      |      |     |   |   |    |     |
| SM                 |   |   |   |   |   |    |   |   |   |      |      |     |   |   |    |     |
| СМ                 |   |   |   |   |   |    |   |   |   |      |      |     |   |   |    |     |
| IM/EM              |   |   |   |   |   |    |   |   |   |      |      |     |   |   |    |     |

These marking guidelines consist of 14 pages.

DBE Stamp

Copyright reserved

Please turn over

| EXAMINATION |  |  |  |  |  |  |  |
|-------------|--|--|--|--|--|--|--|
| NUMBER      |  |  |  |  |  |  |  |

## IGNORE SPELLING IN ALL CASES WHERE IT WOULD NOT HAVE ANY IMPACT ON THE ANSWER.

QUESTION 1 File name: 1Artists Total Q1: 29

| QUES  | File name: 1Artists                                                                                                    |             |             |   | Total Q1: 29      |
|-------|----------------------------------------------------------------------------------------------------|-------------|-------------|---|-------------------|
| No.   | Criteria                                                                                                    | Ma          | aximu<br>Ma |   | Candidate<br>Mark |
| 1.1   | Margin  ■ Top margin set to 2.5 cm ✓                                                                                                    | 1           |             | 1 |                   |
| 1.2   | <ul> <li>Heading</li> <li>Heading centred ✓</li> <li>Character spacing expanded ✓</li> <li>to 2 pt ✓</li> </ul>                                                                               | 1<br>1<br>1 |             | 3 |                   |
| 1.3   | <ul> <li>Source (Culture Trip)</li> <li>Author 'S Keam' added to the correct source ✓</li> <li>Name of web page added ✓</li> <li>Web page name 'South Africa's 10 Young Artists' ✓</li> </ul> | 1<br>1<br>1 |             | 3 |                   |
| 1.4   | Paragraph spacing  ■ Paragraph spacing after changed to 8 pt ✓                                                                                                    | 1           |             | 1 |                   |
| 1.5.1 | <ul> <li>Edit citation</li> <li>Webb' citation displays only the year ✓ (Title and Author are suppressed)</li> </ul>                                                                          | 1           |             | 1 |                   |
| 1.5.2 | Insert citation  • 'Young Talent, 2017' citation inserted ✓                                                                                                    | 1           |             | 1 |                   |
| 1.6   | <ul> <li>Text box</li> <li>Text box inserted above the text ✓</li> <li>Text 'DID YOU KNOW?' added ✓</li> </ul>                                                                                | 1           |             | 2 |                   |
| 1.7   | Bullets     Automatic numbers replaced ✓     With bullet '⊞' symbol ✓                                                                                                    | 1           |             | 2 |                   |
| 1.8   | Find and replace  • All occurrences of 'culture' changed to 'CULTURE'   (5 occurrences)(do not award this mark if 'cultures' also changed)  Fact offset Coult again                           | 1           |             | 2 |                   |
|       | <ul> <li>Font effect: Small caps ✓</li> </ul>                                                                                                    | '           |             |   |                   |

|             | <u> </u> |  |  |  |  |  |  |  |  |  |  |  |  |  |
|-------------|----------|--|--|--|--|--|--|--|--|--|--|--|--|--|
| EXAMINATION |          |  |  |  |  |  |  |  |  |  |  |  |  |  |
| NUMBER      |          |  |  |  |  |  |  |  |  |  |  |  |  |  |

| 1.9  | <ul> <li>Image</li> <li>Image 1Daniella inserted ✓</li> <li>Text wrapping set to Square, Tight or Through ✓</li> <li>Image moved to the right of the paragraph ✓</li> <li>Height set to 4 cm ✓</li> <li>Width set to 3 cm ✓</li> <li>(Note to marker: If the aspect ratio was not unchecked, the 4<sup>th</sup> or the 5<sup>th</sup> mark will not be allocated.)</li> </ul> | 1 1 1 1 1   | 5    |  |
|------|----------------------------------------------------------------------------------------------------|-------------|------|--|
| 1.10 | <ul> <li>Caption</li> <li>Automatic caption inserted ✓</li> <li>Caption 'Figure 5: Destinies' appears above the image ✓</li> </ul>                                                                                                    | 1           | 2    |  |
| 1.11 | <ul> <li>Table of figures</li> <li>Automatic table of figures inserted ✓</li> <li>Simple format ✓ (bold, no leader dots, left-aligned)</li> </ul>                                                                                                    | 1           | 2    |  |
| 1.12 | <ul> <li>Watermark</li> <li>Text watermark inserted ✓</li> <li>Text 'Top Ten' ✓ (accept only if in header or footer)</li> <li>Section break inserted/Different first page ✓</li> <li>Watermark does not appear on first page ✓</li> </ul>                                                                                                    | 1<br>1<br>1 | 4    |  |
|      | Total for QUESTION 1                                                                                                    |             | [29] |  |

| EXAMINATION |  |  |  |  |  |  |  |
|-------------|--|--|--|--|--|--|--|
| NUMBER      |  |  |  |  |  |  |  |

QUESTION 2 File name: 2Top15SA Total Q2: 20

| QUES | TION 2 File name: 2Top15SA                                                                                                    |                  |             |      | <b>Total Q2: 20</b> |
|------|----------------------------------------------------------------------------------------------------|------------------|-------------|------|---------------------|
| No.  | Criteria                                                                                                    | M                | aximı<br>Ma |      | Candidate<br>Mark   |
| 2.1  | <ul> <li>Cover page</li> <li>Examination number appears in 'Author' control ✓</li> <li>Image on cover page replaced ✓</li> <li>2Art image inserted ✓</li> <li>Paragraph appears as abstract ✓</li> <li>Paragraph moved not copied ✓ (does not appear on page 3)</li> </ul> | 1<br>1<br>1<br>1 |             | 5    |                     |
| 2.2  | <ul> <li>Page numbering</li> <li>Page numbers removed from first and second page ✓</li> <li>Page after table of contents numbered as 1 ✓</li> <li>Page format changed to 'Page X of Y' format ✓</li> </ul>                                                                 | 1<br>1<br>1      |             | 3    |                     |
| 2.3  | <ul> <li>Paragraph pagination</li> <li>'Keep lines together' checked ✓</li> <li>'Keep with next' checked ✓ (do not allocate this mark if heading, paragraph and picture does not appear on one page)</li> </ul>                                                            | 1                |             | 2    |                     |
| 2.4  | <ul> <li>Table</li> <li>Shading applied to first row ✓ (accept text or paragraph shading)</li> <li>Whole table sorted ✓ (do not accept if only by 'Province')</li> <li>By 'Location' ✓</li> <li>Then by 'Gallery Name' ✓ (check 'Durban' location)</li> </ul>              | 1<br>1<br>1<br>1 |             | 4    |                     |
| 2.5  | Table • Formula =COUNT (Above) ✓ -1 ✓ inserted                                                                                                    | 2                |             | 2    |                     |
| 2.6  | <ul> <li>Page orientation</li> <li>Text from 'Photo credits' displays in landscape orientation ✓</li> <li>Rest of the document in portrait orientation ✓</li> </ul>                                                                                                    | 1                |             | 2    |                     |
| 2.7  | <ul> <li>Cross-reference (Figure 3: Irma Stern)</li> <li>Cross reference replaces text '(Insert cross reference here)' ✓</li> <li>Reference to the figure 'Irma Stern' ✓</li> </ul>                                                                                        | 1                |             | 2    |                     |
|      | Total for QUESTION 2                                                                                                    |                  |             | [20] |                     |

| EXAMINATION |  |  |  |  |  |  |  |
|-------------|--|--|--|--|--|--|--|
| NUMBER      |  |  |  |  |  |  |  |

QUESTION 3 File name: 3Sales Total Q3: 23

- Mark the questions from the formulae and not the values/answers in the cell.
- Check against candidate's actual work (Cell references may differ, depending on the candidate's response).
- Candidate may use multiple formulae or cells as 'building blocks' to answers.
- Named ranges can be used instead of cell references.
- Any function that works consistently for the data should be accepted.

| No.  | Criteria                                                                                                    | Ma               | aximum<br>Mark | Candidate<br>Mark |
|------|----------------------------------------------------------------------------------------------------|------------------|----------------|-------------------|
| Sumr | nary_Opsomming worksheet                                                                                                    |                  |                |                   |
| 3.1  | Row 1  • Vertical alignment changed to centre ✓                                                                                                    | 1                | 1              |                   |
| 3.2  | Cell K3:<br>=AVERAGE(G3:G43)<br>• AVERAGE function ✓<br>• Range: G3:G43 ✓                                                                                                   | 1 1              | 2              |                   |
| 3.3  | Cell K4:<br>=COUNTIFS(F3:F43,"<=30",G3:G43,">2000")                                                                                                    |                  | 5              |                   |
|      | OR =COUNTIFS(G3:G43,">2000",F3:F43,"<=30")  • Criteria range 1: F3:F43 ✓  • Criteria 1: "<= ✓ 30" OR <31 ✓  • Criteria range 2: G3:G43 ✓  • Criteria 2: ">2000" OR >=2001 ✓ | 1<br>2<br>1<br>1 |                |                   |
| 3.4  | Cell K5:<br>=SUMIF(D3:D43,"1",G3:G43)                                                                                                    |                  | 4              |                   |
|      | OR =SUMIFS(G3:G43,D3:D43,"1")  • SUMIF/S function ✓  • Criteria range: D3:D43 ✓  • Criteria: "1" OR "=1" OR 1 ✓  • Sum range: G3:G43 ✓                                      | 1 1 1 1          |                |                   |

DBE/2018

|                       |  |  | <br>9 | <u> </u> | • |  |  |  |
|-----------------------|--|--|-------|----------|---|--|--|--|
| EXAMINATION<br>NUMBER |  |  |       |          |   |  |  |  |

| 3.5    | Cell H3: =B3&LEFT(A3,2)&RANDBETWEEN(0,9) &RANDBETWEEN(0,9)&RANDBETWEEN(0,9) OR =B3&LEFT(A3,2)&RIGHT(RAND(),3)  Accept: =CONCATENATE(B3,LEFT(A3,2), RANDBETWEEN(100,999)) OR =B3&LEFT(A3,2)&RANDBETWEEN(100,999) |                  |   | 7    |  |
|--------|----------------------------------------------------------------------------------------------------|------------------|---|------|--|
|        | <ul><li>CONCATENATE or &amp; ✓</li><li>B3 ✓</li></ul>                                                                                                    | 1<br>1           |   |      |  |
|        | <ul> <li>LEFT ✓ (A3,2) ✓</li> <li>RANDBETWEEN ✓ (100 ✓,999 ✓)</li> </ul>                                                                                                    | 2                |   |      |  |
| Chart_ | Grafiek worksheet                                                                                                    |                  | I |      |  |
| 3.6    | <ul> <li>Data labels inserted ✓</li> <li>Legend removed ✓</li> <li>Major axis units set to 10 000 ✓</li> <li>Only back wall of chart filled with any colour ✓</li> </ul>                                        | 1<br>1<br>1<br>1 |   | 4    |  |
|        | Total for QUESTION 3                                                                                                    |                  |   | [23] |  |

| EXAMINATION |  |  |  |  |  |  |  |
|-------------|--|--|--|--|--|--|--|
| NUMBER      |  |  |  |  |  |  |  |

QUESTION 4 File name: 4Novice Total Q4: 27

- Mark the questions from the formulae and not the values/answers in the cell.
- Check against candidate's actual work (Cell references may differ, depending on the candidate's response).
- Candidate may use multiple formulae or cells as 'building blocks' to reach answers.
- Named ranges can be used instead of cell references.
- The answers must still be correct even if changes are made to the existing data.

| No.     | Criteria                                                                                                    | Ма      | ximu<br>Mar |   | Candidate<br>Mark |
|---------|----------------------------------------------------------------------------------------------------|---------|-------------|---|-------------------|
| Artist_ | _Kunstenaar worksheet                                                                                                    |         |             |   |                   |
| 4.1     | <ul> <li>Row 1:</li> <li>Cells A1:M1 merged and NOT centred ✓ (do not allocate mark if centred)</li> <li>Font size changed to 32 ✓</li> <li>Any gradient fill applied to cells A1:M1 ✓</li> </ul>                                                                                                    | 1 1 1   |             | 3 |                   |
| 4.2     | Column D =LOWER(C3)  • LOWER(C3) ✓  • Function copied to rest of cells in column ✓                                                                                                    | 1 1     |             | 2 |                   |
| 4.3     | Cell F3: =HLOOKUP(E3,Code_Kode!\$A\$1:\$K\$2,2) OR =HLOOKUP(E3,Code_Kode!A1:K2,2) OR =HLOOKUP(E3,Code_Kode!\$B\$1:\$K\$2,2) OR =LOOKUP(E3,Code_Kode!\$B\$1:\$K\$2,2)                                                                                                    |         |             | 4 |                   |
|         | <ul> <li>HLOOKUP function ✓ (accept if columns are vertical and VLOOKUP was used)</li> <li>Lookup value: E3 ✓</li> <li>Table array: Code_Kode!A1:K2 OR         Code_Kode!\$A\$1:\$K\$2 OR Code_Kode!B1:K2 OR         Code_Kode!\$B\$1:\$K\$2 ✓</li> <li>Row index number: 2 ✓ (allocate this mark for the lookup value if a LOOKUP function has been used)</li> </ul> | 1 1 1 1 |             |   |                   |

| EXAMINATION |  |  |  |  |  |  |  |
|-------------|--|--|--|--|--|--|--|
| NUMBER      |  |  |  |  |  |  |  |

| 1.1 | Call 114.                                                                                                    |          |      |  |
|-----|----------------------------------------------------------------------------------------------------|----------|------|--|
| 4.4 | Cell H4:                                                                                                    |          | 6    |  |
|     | =IF(G4=3,20%,IF(G4=2,25%,33%)) OR                                                                                                    |          |      |  |
|     | =IF(G4=3,20%,IF(G4=1,33%,25%))                                                                                                    |          |      |  |
|     | OR                                                                                                    |          |      |  |
|     | =IF(G4=1,33%,IF(G4=2,25%,20%))                                                                                                    |          |      |  |
|     | OR                                                                                                    |          |      |  |
|     | =IF(G4=1,33%,IF(G4=3,20%,25%))                                                                                                    |          |      |  |
|     | OR                                                                                                    |          |      |  |
|     | =IF(G4=2,25%,IF(G4=1,33%,20%))                                                                                                    |          |      |  |
|     | OR                                                                                                    |          |      |  |
|     | =IF(G4=2,25%,IF(G4=3,20%,33%))                                                                                                    |          |      |  |
|     | Criteria 1: check for first code ✓                                                                                                    | 4        |      |  |
|     | Criteria 2: check for second code ✓                                                                                                    | 1 1      |      |  |
|     | <ul> <li>Correct output for code 1 = 33% ✓ (accept if</li> </ul>                                                                        | 1        |      |  |
|     | percentages are in inverted commas)                                                                                                    | ı        |      |  |
|     | <ul> <li>Correct output for code 2 = 25% ✓</li> </ul>                                                                                   | 1        |      |  |
|     | <ul> <li>Correct output for code 3 = 20% ✓</li> </ul>                                                                                   | 1        |      |  |
|     | <ul> <li>Nested IF constructed correctly ✓</li> </ul>                                                                                   | 1        |      |  |
| 4 - |                                                                                                    | <b>'</b> |      |  |
| 4.5 | Cell K5:                                                                                                    |          | 5    |  |
|     | =DATE(YEAR(J5),MONTH(J5)+I5,DAY(J5))                                                                                                    |          |      |  |
|     | OR                                                                                                    |          |      |  |
|     | <b>=EDATE(J5,I5)</b> (allocate all marks for correct function)                                                                          |          |      |  |
|     | DATE function ✓                                                                                                    | 1        |      |  |
|     | • YEAR(J5) ✓                                                                                                    | 1        |      |  |
|     | <ul> <li>MONTH(J5) ✓ + I5 ✓</li> </ul>                                                                                                  | 2        |      |  |
|     | • DAY(J5) ✓                                                                                                    | 1        |      |  |
| 4.6 | Cells L3:L202                                                                                                    |          | 1    |  |
|     | <ul> <li>Format changed to any currency ✓</li> </ul>                                                                                    | 1        | •    |  |
| 4.7 | Cell M6:                                                                                                    |          | 3    |  |
| 4.7 | =L6*H6+L6                                                                                                    |          | ٥    |  |
|     | OR                                                                                                    |          |      |  |
|     | =L6+L6*H6                                                                                                    |          |      |  |
|     | OR                                                                                                    |          |      |  |
|     | =(1+H6)*L6                                                                                                    |          | ]    |  |
|     | • L6 ✓ * H6 ✓ + L6 ✓                                                                                                    | 3        |      |  |
| 4.0 |                                                                                                    | +        | 2    |  |
| 4.8 | Conditional formatting: Column K                                                                                                    |          | 3    |  |
|     | =\$K3 <today() \$k3="" \$k3<now()="" cell="" criteria:="" k3="" or="" td="" value="" •="" ✓<=""><td>1</td><td>1</td><td></td></today()> | 1        | 1    |  |
|     |                                                                                                    |          |      |  |
|     | • <today() <now()="" or="" td="" ✓<=""><td>1</td><td></td><td></td></today()>                                                           | 1        |      |  |
|     | Any shading applied ✓                                                                                                    | "        |      |  |
|     | Total for QUESTION 4                                                                                                    |          | [27] |  |

| EXAMINATION |  |  |  |  |  |  |  |
|-------------|--|--|--|--|--|--|--|
| NUMBER      |  |  |  |  |  |  |  |

9

QUESTION 5 File name: 5ArtData Total Q5: 40

| QUE3  | TION 5 File name: 5ArtData                                                                                                    |                  |             |   | otal Q5: 40       |
|-------|----------------------------------------------------------------------------------------------------|------------------|-------------|---|-------------------|
| No.   | Criteria                                                                                                    | М                | aximı<br>Ma |   | Candidate<br>Mark |
| Table | tblArtists                                                                                                    |                  |             |   |                   |
| 5.1.1 | Field: <i>ID</i> • <i>ID</i> field removed ✓                                                                                                    | 1                |             | 1 |                   |
| 5.1.2 | Field: Name  • Name data type changed to Short text/Text ✓                                                                                                    | 1                |             | 1 |                   |
| 5.1.3 | Field: Cellnumber  • Required property set to 'Yes' ✓                                                                                                    | 1                |             | 1 |                   |
| 5.1.4 | Field: StreetName  • Field size changed to 25 ✓                                                                                                    | 1                |             | 1 |                   |
| 5.1.5 | <ul> <li>Field: PostalCode</li> <li>PostalCode field inserted ✓</li> <li>Between City and E-mail fields ✓</li> </ul>                                                                                 | 1 1              |             | 2 |                   |
| 5.1.6 | Field: <i>E-mail</i> • Format property: < ✓                                                                                                    | 1                |             | 1 |                   |
| 5.1.7 | Field: Genre  • Property 'Allow multiple values' set to 'Yes' ✓                                                                                                    | 1                |             | 1 |                   |
| 5.1.8 | Field: <i>ArtistCode</i> Input Mask: LA09                                                                                                    | 1 1 1 1 1        |             | 4 |                   |
| Form: | frm5_2                                                                                                    |                  |             |   |                   |
| 5.2   | <ul> <li>Based on the tblArtist table ✓</li> <li>All fields included ✓</li> <li>Examination number inserted in the form header ✓</li> <li>Name field ✓ font colour changed to red ✓</li> </ul>       | 1<br>1<br>1<br>2 |             | 5 |                   |
| Query | : qry5_3                                                                                                    |                  |             |   |                   |
| 5.3   | <ul> <li>Group by: TypeDescription ✓ in Total row</li> <li>SUM ✓ selected for ArtistPrice field ✓</li> <li>Sorted by: ArtistPrice ✓ in descending order ✓ (accept sort in datasheet view)</li> </ul> | 1<br>2<br>2      |             | 5 |                   |

| EXAMINATION |  |  |  |  |  |  |  |  |
|-------------|--|--|--|--|--|--|--|--|
| EXAMINATION |  |  |  |  |  |  |  |  |
| NUMBER      |  |  |  |  |  |  |  |  |
| NOMBEK      |  |  |  |  |  |  |  |  |

| Query | : qry5_4                                                                                                    |           |   |      |   |
|-------|----------------------------------------------------------------------------------------------------|-----------|---|------|---|
| 5.4   | <ul> <li>Calculated field: NoDays: ✓         DateIn and/or DateOut fields used ✓         Correct operation (- [DateIn]) ✓         Correct use of square brackets ✓         <ul> <li>Criteria in NoDays field: &lt; ✓ 0 ✓</li> <li>OR Criteria in DateIn field: [DateIn] &gt; [DateOut]</li> <li>OR Criteria in DateIn field &gt;[DateOut]</li> <li>OR Criteria in DateOut field &lt;[DateIn]</li></ul></li></ul> | 1 1 1 2   |   | 7    |   |
|       | (Expected records: 14)                                                                                                    |           |   |      |   |
|       | : qry5_5                                                                                                    | ı         | 1 | 1    | T |
| 5.5   | <ul> <li>Criteria in ArtistPrice field: &gt; ✓ 2500 ✓ (&gt;=2500.01)</li> <li>Sold field inserted ✓</li> <li>Criteria in Sold field: Yes OR True OR &lt;&gt;Off ✓</li> </ul>                                                                                                    | 2 1 1     |   | 4    |   |
|       | (Expected records: 25)                                                                                                    |           |   |      |   |
| Repor | t: rpt5_6                                                                                                    | 1         |   | ı    |   |
| 5.6   | <ul> <li>Grouping of <i>DateOut</i> field changed to <b>by month</b> ✓</li> <li>Text box in <i>DateOut</i> header displays in the format:         =Format\$([<i>DateOut</i>],"mmm" ✓ ,0,0) (accept "mm" OR "mmmm")</li> <li>Placed in <i>TypeDescription</i> group footer/header ✓ Function =Sum ✓ ([<i>ArtistPrice</i>]) ✓</li> <li>Date and time fields added ✓ to report footer ✓ (accept =NOW())</li> </ul>  | 1 1 1 2 2 |   | 7    |   |
|       | Total for QUESTION 5                                                                                                    |           |   | [40] |   |

| EXAMINATION |  |  |  |  |  |  |  |
|-------------|--|--|--|--|--|--|--|
| NUMBER      |  |  |  |  |  |  |  |

QUESTION 6 File name: 6Expensive Total Q6: 19

- This question should be marked from the HTML code.
- Some attribute values do not need to be in inverted commas.
- A maximum of 1 mark will be deducted if one or more closing tags are omitted.

| No. | Criteria                                                                                                    | M   | aximı<br>Ma |   | Candidate<br>Mark |
|-----|----------------------------------------------------------------------------------------------------|-----|-------------|---|-------------------|
| 6.1 | Title <title>Most Expensive Artworks!</title>                                                                                                    |     |             | 1 |                   |
|     | Text 'The 5 Most Expensive Artworks!' displays in the browser tab  ✓                                                                             | 1   |             |   |                   |
| 6.2 | Font face<br><br><br><br><br><br><br>                                                                                                    |     |             | 2 |                   |
|     | <ul> <li>Entire web page font changed ✓</li> <li>Font changed to Calibri ✓</li> </ul>                                                            | 1   |             |   |                   |
| 6.3 | Heading 1 and alignment <h1 align="center">Most Expensive Artworks Ever sold</h1> OR <center><h1>Most Expensive Artworks Ever sold</h1></center> |     |             | 2 |                   |
|     | <ul> <li>Heading 1 tags inserted correctly ✓</li> <li>Tags/attribute inserted to centre heading ✓</li> </ul>                                     | 1 1 |             |   |                   |
| 6.4 | Italics <sup><i>Adapted from article written by Marceline Modfin - 4 Jan 2017</i></sup>                                                          |     |             | 1 |                   |
|     | <ul> <li>Tags inserted to change paragraph to italics ✓</li> </ul>                                                                               | 1   |             |   |                   |
| 6.5 | Horizontal rule <hr color="black" size="10"/> OR <hr color="black" size="10"/>                                                                   |     |             | 1 |                   |
|     | Line size set to 10 ✓                                                                                                    | 1   |             |   |                   |

|             |  |  |  |  |  | _ |  |
|-------------|--|--|--|--|--|---|--|
| EXAMINATION |  |  |  |  |  |   |  |
| NUMBER      |  |  |  |  |  |   |  |

| 6.6 | Alternative text <img align="left" alt="Painting by Paul Guaguin" height="200" src="6No1.jpg" width="200"/>                                                           |                       | 2    |  |
|-----|----------------------------------------------------------------------------------------------------|-----------------------|------|--|
|     | <ul> <li>Alternative text attribute added ✓</li> <li>Text "Painting by Paul Guaguin" added ✓</li> </ul>                                                               | 1                     |      |  |
| 6.7 | Unordered list <h3><li>Nafea Faa Ipoipo work ever sold.</li></h3>                                                                                                    |                       | 1    |  |
|     | <ul> <li>List tags inserted for first item ✓</li> </ul>                                                                                                    | 1                     |      |  |
| 6.8 | <pre>Table          &gt;1        &gt;Paul Gauguin           Nafea Faa Ipoipo                *td&gt;\$300 million USD                Background colour bgcolor ✓</pre> | 1<br>1<br>1<br>1<br>1 | 7    |  |
| 6.9 | Hyperlink <a href="6No3.jpg"> No. 6 (Violet, Green and Red)</a>                                                                                                    |                       | 2    |  |
|     | <ul> <li>Attribute for hyperlink changed to href ✓</li> <li>To correct image "6No3.jpg" ✓</li> </ul>                                                                  | 1                     |      |  |
|     | Closing tag(s) or triangular brackets omitted or incorrect nesting                                                                                                    | -1                    |      |  |
|     | Total for QUESTION 6                                                                                                    |                       | [19] |  |

|             |  |  | <br> |  | _ |  |  |
|-------------|--|--|------|--|---|--|--|
| EXAMINATION |  |  |      |  |   |  |  |
| NUMBER      |  |  |      |  |   |  |  |

QUESTION 7 Total Q7: 22

| File names: 7Global, 7Wa | tercolour, 7WColour, 7ForSale |
|--------------------------|-------------------------------|
|                          |                               |

| No.                   | Criteria                                                                                                    | M           | axim<br>Ma | um<br>ırk | Candidate<br>Mark |  |  |  |  |
|-----------------------|----------------------------------------------------------------------------------------------------|-------------|------------|-----------|-------------------|--|--|--|--|
| 7Glob                 | 7Global                                                                                                    |             |            |           |                   |  |  |  |  |
| 7.1.1                 | <ul> <li>WordArt:</li> <li>Any colour fill applied to WordArt shape ✓</li> <li>Pattern fill ✓</li> </ul>                                               | 1           |            | 2         |                   |  |  |  |  |
| 7.1.2                 | <ul> <li>Linked object</li> <li>File '7Ruga' inserted ✓ (accept if text only)</li> <li>Embedded or as a link ✓</li> <li>Displayed as icon ✓</li> </ul> | 1<br>1<br>1 |            | 3         |                   |  |  |  |  |
| 7.1.3                 | <ul> <li>Style: Intense Quote</li> <li>Number format set to 1), 2), 3) format ✓</li> <li>Applied to all 'Heading 2' paragraph headings ✓</li> </ul>    | 1           |            | 2         |                   |  |  |  |  |
| 7.1.4                 | Comment  • Comment inserted ✓  • Comment text 'Media Resources' ✓                                                                                      | 1 1         |            | 2         |                   |  |  |  |  |
| 7Watercolour/7WColour |                                                                                                    |             |            |           |                   |  |  |  |  |
| 7.2.1                 | <ul> <li>Combining table data</li> <li>Data from both tables (tblA and tblB) ✓</li> <li>Added to table tblColours ✓</li> </ul>                         | 1 1         |            | 2         |                   |  |  |  |  |
| 7.2.2                 | <ul> <li>Export to pdf</li> <li>Table tblA exported to pdf format ✓</li> <li>Saved as 7WColour ✓</li> </ul>                                            | 1           |            | 2         |                   |  |  |  |  |

| EXAMINATION |  |  |  |  |  |  |  |
|-------------|--|--|--|--|--|--|--|
| NUMBER      |  |  |  |  |  |  |  |

- Allocate all marks for the correct answer.
- If the answer is incorrect, check the necessary worksheet and allocate one mark for any correct attempt to determine the answer, e.g. filter/appropriate function incorrectly used.

| 7ForS | 7ForSale                                                |   |  |      |  |  |  |  |
|-------|---------------------------------------------------------|---|--|------|--|--|--|--|
| 7.3.1 | Number of artworks  ■ 1053 ✓                            | 1 |  | 1    |  |  |  |  |
| 7.3.2 | Lithograph medium artworks  • 44 ✓ ✓ (Accept 2)         | 2 |  | 2    |  |  |  |  |
| 7.3.3 | Data in both the framed and unframed categories  • 4 ✓✓ | 2 |  | 2    |  |  |  |  |
| 7.3.4 | Number of unique artists on list  ■ 53 ✓✓               | 2 |  | 2    |  |  |  |  |
| 7.3.5 | Different mediums for 'Kentridge William'  • 7 ✓✓       | 2 |  | 2    |  |  |  |  |
|       | Total for QUESTION 7                                    |   |  | [22] |  |  |  |  |
|       | TOTAL                                                   |   |  | 180  |  |  |  |  |